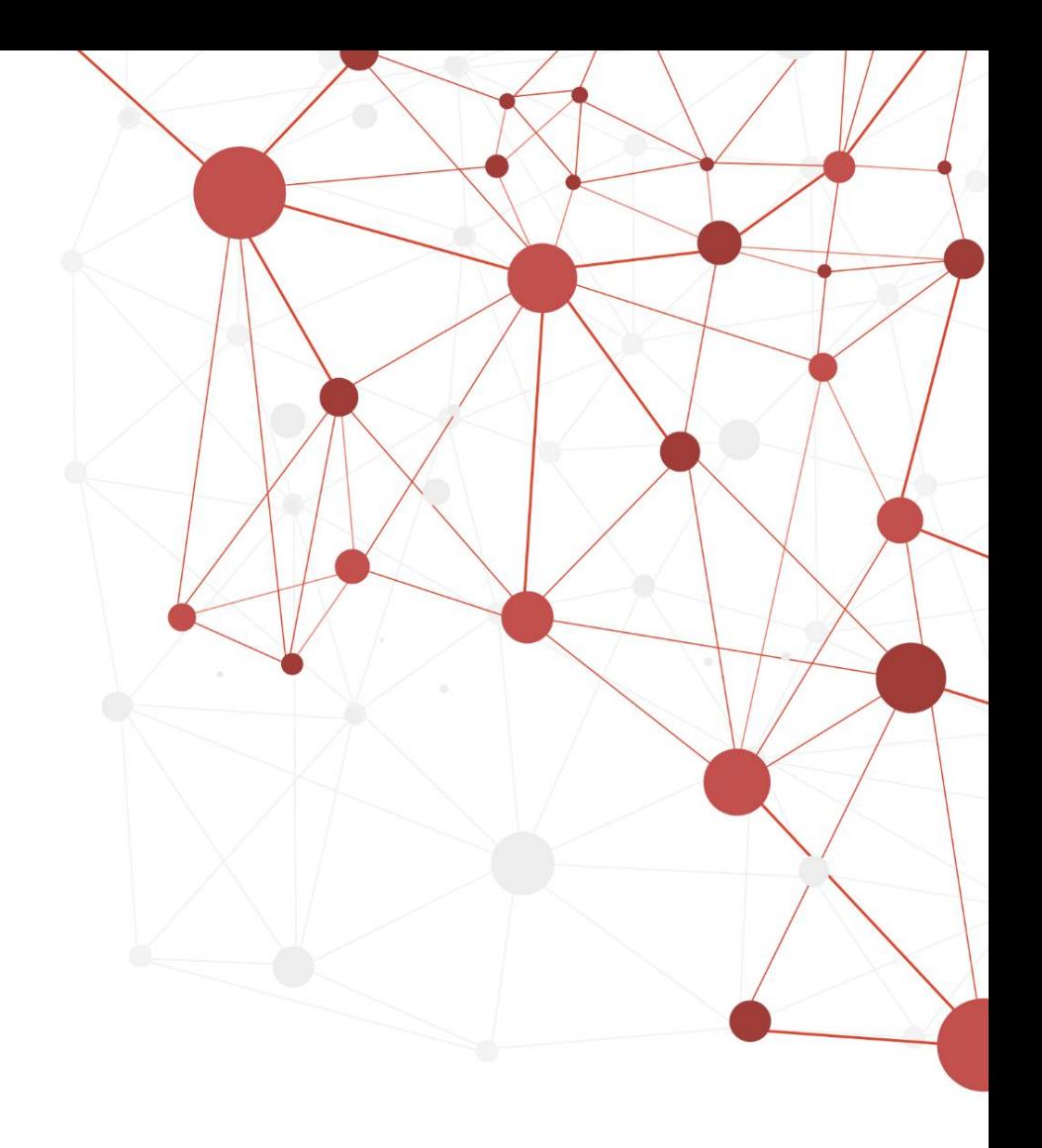

# **ZTE 5G CPE MC801A Operation Guide**

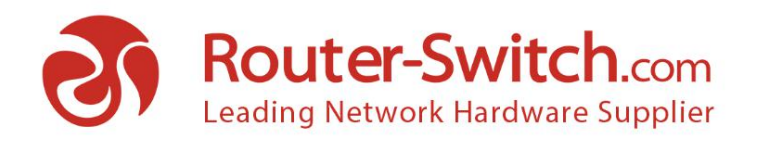

# <span id="page-1-0"></span>CONTENT

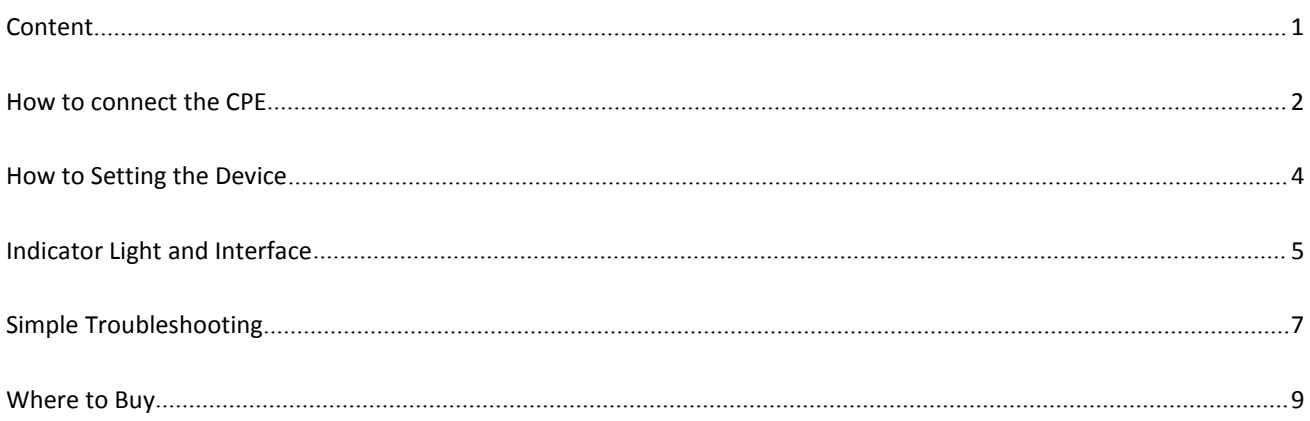

# **Contact Us**

Tel: +1-626-239-8066 (USA) +852-3050-1066 / +852-3174-6166

Fax: +852-3050-1066 (Hong Kong)

Email: sales@router-switch.com (Sales Inquiries)

# HOW TO CONNECT THE CPE

#### **1>Prepare a Nano SIM card & Insert SIM card in to the Device**

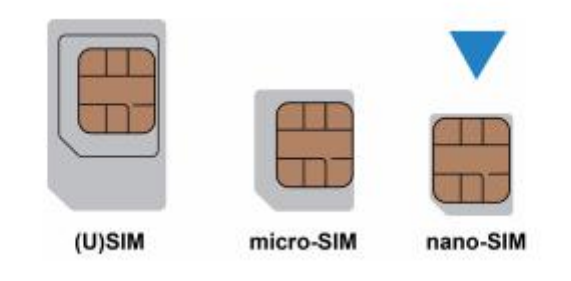

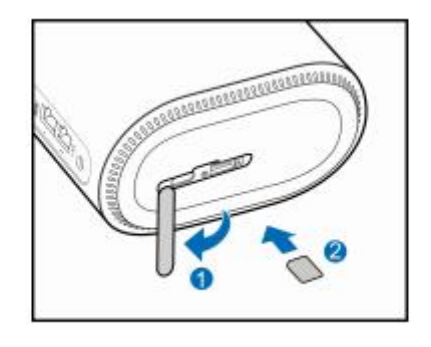

**2>After connecting the power adapter, the device will automatically start and connect to the Internet.**

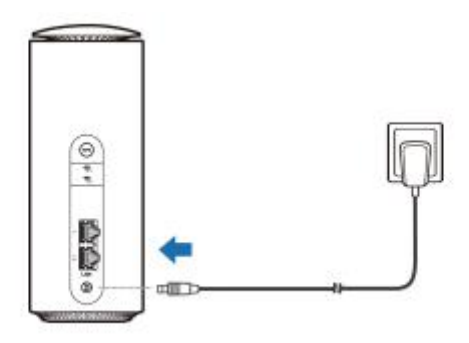

# **3>Internet access**

Wi-Fi(WLAN)connect:Open the Wi-Fi (WLAN) settings on the mobile device, select the SSID of the device and enter the password. After the connection is successful, your mobile device can access the Internet.

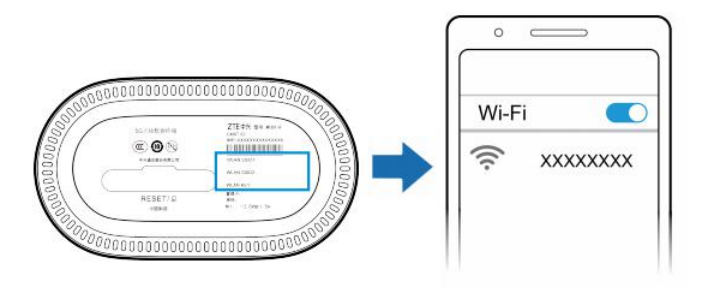

Network cable (RJ45) connection: Use a network cable to connect the device and your computer,then you can then use your computer to access the Internet.

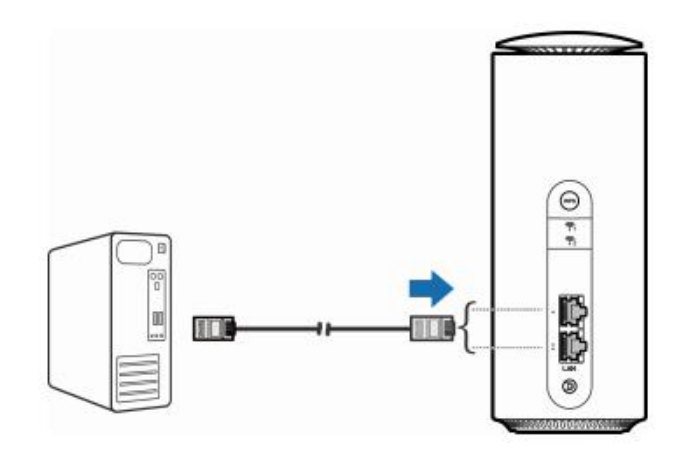

# HOW TO SETTING THE DEVICE

You can log in to the device management page to change the default settings of the device

1>Check the information on the bottom of the device to get the default device management page IP address and password.

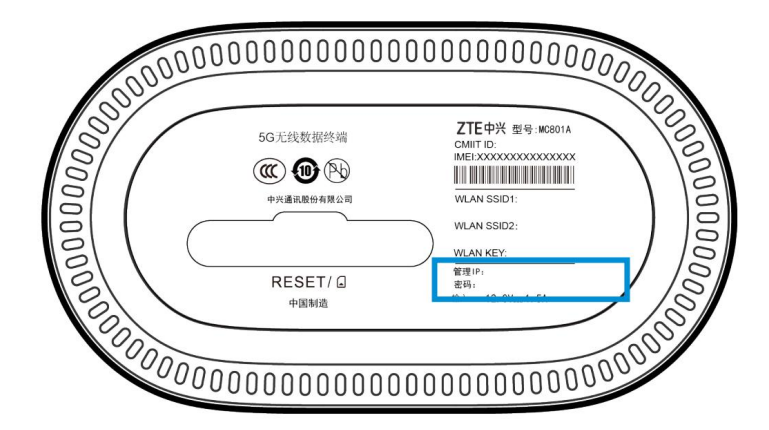

2>Open the browser and enter the default device management page IP address in the website.

3>Enter the default login password for the management page to log in to the management page.

4>Change the device default settings according for you need.

# INDICATOR LIGHT AND INTERFACE

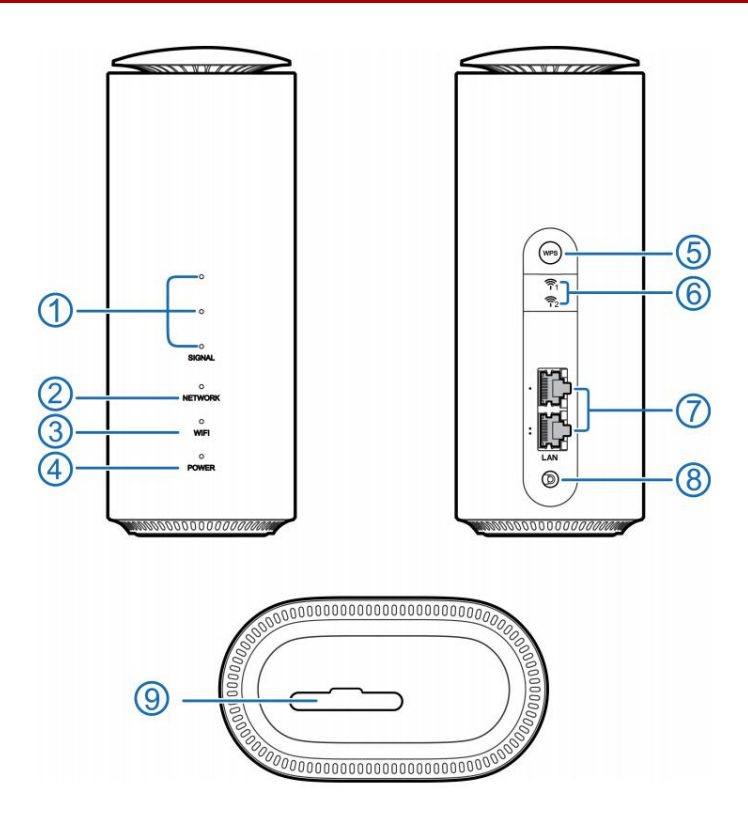

# **1>SIGNAL(3PCS)**

Steady white light : 3 indicator lights (from top to bottom) show signal strength. The more the lights are on, the stronger the signal.

Off : Weak signal, no signal, or no nano-SIM card inserted.

### **2>NETWORK**

Steady red light : Turn on the device, no network, no nano-SIM card, no network service or other problems.

Steady blue light: Register or connect to a 3G or LTE network.

Steady white light: Register or connect to a 5G network.

# **3>WIFI**

Steady white light: WLAN is working normally.

ROUTER-SWITCH.COM 5

White blinking: WPS function is on.

Off: The WLAN function is off.

## **4>POWER**

Steady white light : The external power supply is connected, and the equipment power supply is working.

Off: Turn off the power of the device.

### **5>WPS**

Short press to turn on the WPS function.<br>Long press for about 10 seconds to shut down.

# 6>**External Antenna**

Connect an external antenna

## **7>Network Port**

Connect to the computer. In the wired broadband mode, it can be connected to the operator provided broadband service.

# **8>Power Connector**

Connect the power adapter.

# **9>Nano-SIM card slot and Reset hole**

Install the nano-SIM card.

Reset hole: Long press for about 3 seconds to restore.

ROUTER-SWITCH.COM 6

# SIMPLE TROUBLESHOOTING

#### **1>Can't access internet**

- Please check your device configuration page.
- After powering on, the device needs 1~2 minutes to initialize.
- Check the status of the device indicator.

#### **2>Upload and download speed slow**

The upload and download speed depends on the signal strength and network type. Please

check Signal strength indicator status and network type.

#### **3>Cannot access the 5G CPE configuration page**

- Please enter the correct address in the browser address bar. You can check the label on the bottom of the device to obtain the default IP address of the device.
- Please use one network card in the computer. Multiple network cards may cause ground

address resolution failed.

Please do not use a proxy server.

#### **4>Cannot connect the Wifi**

- Check if the device Wi-Fi is working.
- Refresh the wireless network list and select the correct SSID to connect.
- $\bullet$  Check whether the client IP address is set to obtain automatically.
- **•** Enter the correct Wi-Fi password.

### **5>The signal strength indicator is off or only one light is on**

Signal is not good, please place the device where the signal is strong, such as near a window.

### **6>Password Issue**

- You can know the Wi-Fi name and password at the bottom of the device.
- Please check about the bottom of the device to get the default password for logging in to the device management page.
- When you forget the newly changed password, please restore the device so that the password can be restored to the original password. Your settings may also be restored to original setting.

# WHERE TO BUY

#### **Want to buy this series of products? please contact:**

- Tel: +1-626-239-8066 (USA)/ +852-3050-1066 / +852-3174-6166
- Fax: +852-3050-1066 (Hong Kong)
- Email: sales@router-switch.com (Sales Inquiries)

#### **Or visit: ZTE 5G CPE [MC801A](https://www.router-switch.com/zte-mc801a.html)**

#### **About us**

Router-switch.com (HongKong Yejian Technologies Co., Ltd), founded in 2002, is one of the biggest Global Network Hardware Supplier. We are a leading provider of network products with 18,000+ customers in over 200 countries. We provide original new and used network equipments ([Cisco,](https://www.router-switch.com/cisco.html) [Huawei](https://www.router-switch.com/huawei.html), [HPE](https://www.router-switch.com/hpe-network.html), [Dell,](https://www.router-switch.com/dell-products.html) [Juniper](https://www.router-switch.com/juniper-networks.html), EMC, etc.), including Routers, Switches, Servers, Storage, Telepresence and Videoconferencing, IP Phones, Firewalls, Wireless APs & Controllers, EHWIC/HWIC/VWIC Cards, SFPs, Memory & Flash, Hard Disk, Cables, and all kinds of network solutions related products.